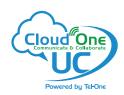

# **Layout and Features**

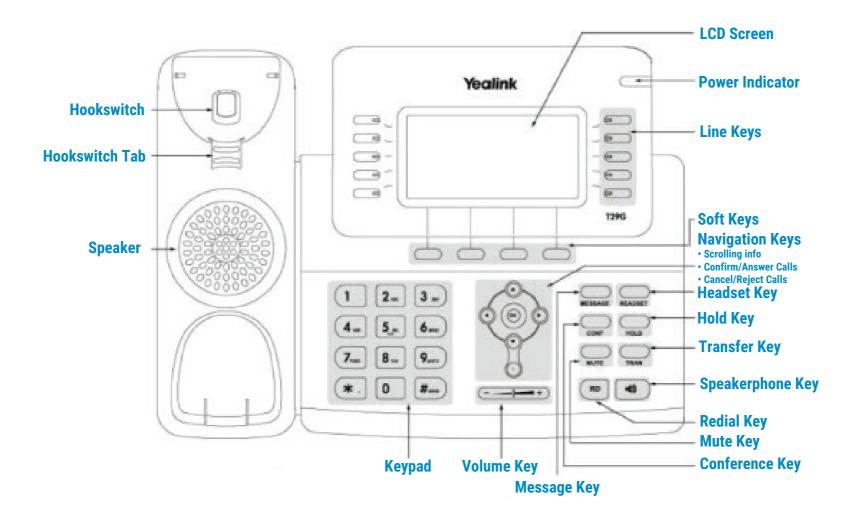

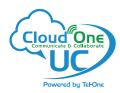

### PLACING A CALL

# **Using the Handset**

- · Pick up the Handset
- · Enter the number, then press Send soft key

# **Using the Speakerphone**

- With the handset on-hook, press 💶
- Enter the number, then press the **Send** soft key

### **Using the Headset**

- With the headset connected, press ② to activate the headset mode
- Enter the number, then press the **Send** soft key

Note: During a call, you can alternate between the headset, hands-free speakerphone and handset modes by pressing the HEADSET key, the Speakerphone key or by picking up the handset. Headset mode requires a headset connected.

# **ANSWERING A CALL**

### **Using the Handset**

Pick up the Handset

# **Using the Speakerphone**

Press the Speakerphone key.

# **Using the Headset**

Press the **Headset** key.

Note: You can reject an incoming call by pressing the Reject soft key.

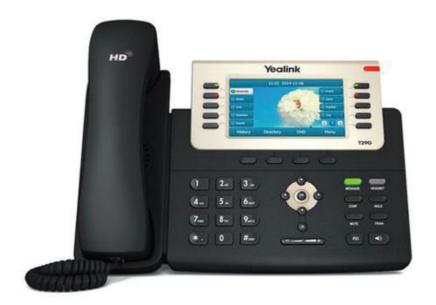

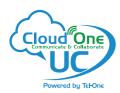

# **ENDING A CALL**

# **Using the Handset**

Hang up the Handset, or press the **EndCall** soft key

# **Using the Speakerphone**

Press the ; or the EndCall soft key

# **OR Using the Headset**

· Press the EndCall soft key

# REDIAL

• Press **Redial** key to enter the **Placed Calls** list, press or to select the desired entry, and then press **Redial** key or the **Send** soft key.

# CALL MUTE AND UNMUTE

- Press the Mute key to mute the microphone during a call.
- Press the **Mute** key again to un-mute the call.

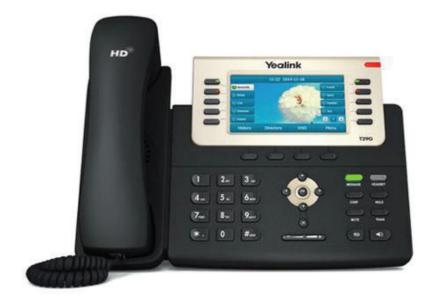

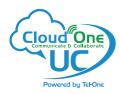

# CALL HOLD AND RESUME

# To place a call on hold

• Press the Hold key or the Hold soft key during an active call.

# To resume the call, do one of the following:

• If there is only one call on hold, press the **Hold** key or the **Resume** soft key.

# If there is more than one call on hold

Press or to select the desired call, then press the Hold key or the Resume soft key.

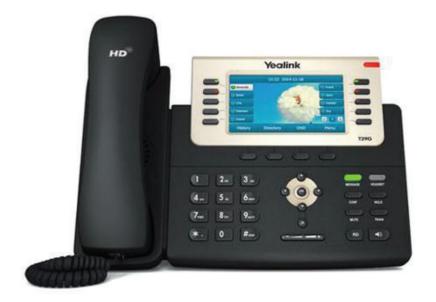

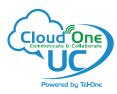

# **CALL TRANSFER**

You can transfer a call in the following ways:

#### **Blind Transfer**

- Press the **Transfer** key or the **Transfer** soft key during a call. The call is placed on hold.
- Enter the number you want to transfer to.
- Press the Transfer key or the B Transfer soft key.

#### Semi-Attended Transfer

- Press the **Transfer** key or the **Transfer** soft key during a call. The call is placed on hold.
- Enter the number you want to transfer to, and then press the **Send** soft key.
- Press the **Transfer** key or the **Transfer** soft key when you hear the ring-back tone.

#### **Attended Transfer**

- Press the **Transfer** key or the **Transfer** soft key during a call. The call is placed on hold.
- Enter the number you want to transfer to, and then press the **Send** soft key.
- Press the **Transfer** key or the **Transfer** soft key when the second party answers.

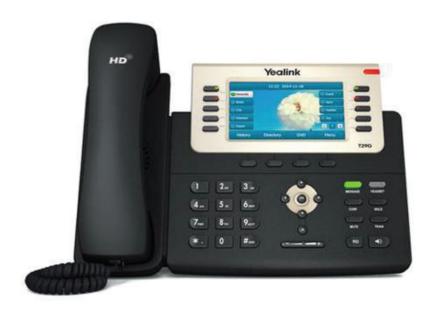

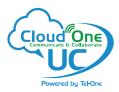

### CALL FORWARD

#### To enable call forward

- Press the Menu soft key when the phone is idle and then Features > Call Forward
- Select the desired forward type:
   Always Forward Incoming calls are forwarded unconditionally.
   Busy Forward Incoming calls are forwarded when the phone is busy.

  No Answer Forward Incoming calls are forwarded if not answered after a period of time.
- Enter the number you want to forward to. For **No Answer Forward**, press or to select the desired ring time to wait before forwarding from the **After Ring Time** field.
- Press the Save soft key to accept the change.

# CALL CONFERENCE

#### **Call Conference**

- Press the Conference key or the Conference soft key during an active call.
  The call is placed on hold.
- Enter the number of the second party, and then press the **Send** soft key.
- Press the Conference key or the Conference soft key again when the second party answers. All parties are now joined in the conference.
- · Press the **EndCall** soft key to disconnect all parties.

Note: You can split the conference call into two individual calls by pressing the **Split** soft key.

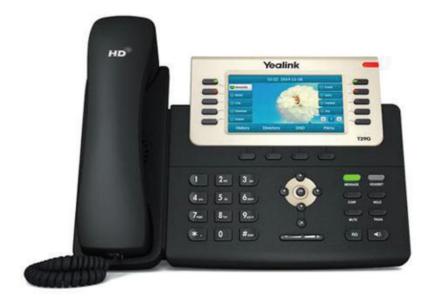

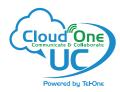

### SPEED DIAL

# To configure a speed dial key:

- Press the Menu soft key when the phone is idle, and then select Features->DSS Keys.
- Select the desired DSS key, and then press the Enter soft key.
- Select SpeedDial from the Type field, select the desired line from the Account ID field, enter a label in the Label field and then enter the number in the Value field.
- · Press the Save soft key to accept the change.

# To use the speed dial key:

Press the speed dial key to dial out the preset number.

# **VOICE MESSAGE**

 Message waiting indicator on the idle screen indicates that one or more voice messages are waiting at the message center. The power indicator LED slowly flashes red and the MESSAGE key LED lights up.

### To listen to voice messages:

- Press the Message key or the Connect soft key.
- · Follow the voice prompts to listen to your voice messages.

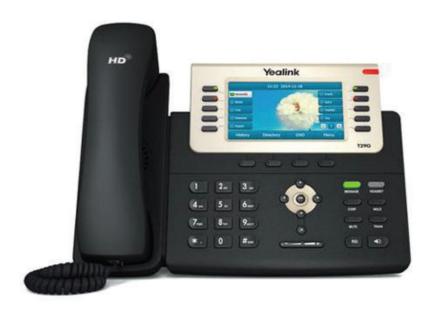

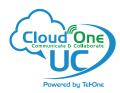

# **CUSTOMIZING YOUR PHONE**

# **Call History**

- Press the **History** soft key when the phone is idle
- Press or to scroll through the list.
- Select an entry from the list, you can do the following:
  - Press the **Send** soft key to call the entry
  - Press the **Delete** soft key to delete the entry from the list
- If you press the **Option** soft key, you can also do the following:
- · Select **Detail** to view detailed information about the entry.
- Select Add to Contact to add the entry to the local directory.
- Select Add to Blacklist to add the entry to the blacklist.
- Select **Delete All** to delete all entries from the list.

### **Contact Directory - Adding a contact**

- To add a contact, press the **Dir** soft key when the phone is idle, then select **All Contacts**.
- Press the Add soft key to add a contact.
- Enter a unique contact name in the **Name** field, and enter the phone number in the proper field.
- · Press the Add soft key to accept the change.

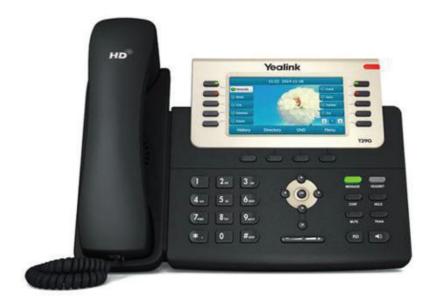

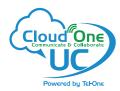

### **CUSTOMIZING YOUR PHONE**

### **Contact Directory - Editing a contact**

- Press the Directory soft key when the phone is idle, and then select All Contacts.
- Press or keys to select the desired entry, press the **Option** soft key and then select **Detail**.
- Edit the contact information.
- Press the Save soft key to accept the change.

### **Contact Directory - Deleting a contact**

- Press the **Directory** soft key when the phone is idle, and then select **All Contacts**.
- Press or keys to select the desired entry, press the **Option** soft key and then select **Delete**.
- Press the **OK** soft key when the LCD screen prompts "Delete selected item?".

Note: You can add contacts from call history easily. For more information, refer to Call History above.

### **Volume Adjustment**

- Press during a call to adjust the receiver volume of the handset/speakerphone/headset.
- Press when the phone is idle or ringing to adjust the ringer volume.
- Press to adjust the media volume in the corresponding screen.

### **Ring Tones**

- Press the Menu soft key when the phone is idle, and then select Settings->Basic Settings->Sound->Ring Tones.
- Press or to select **Common** or the desired account and then press the **Enter** soft key.
- Press or to select the desired ring tone.
- Press the **Save** soft key to accept the change.

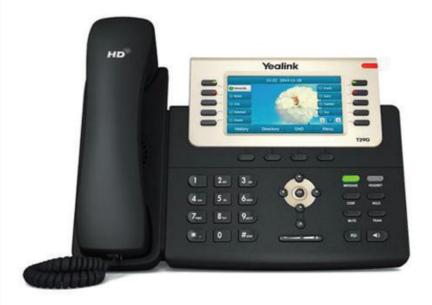